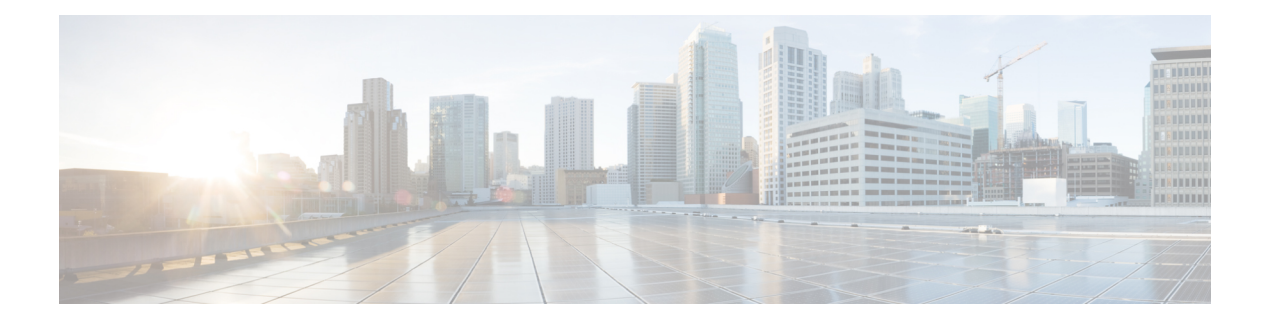

# **GET VPN** 相互運用性

GETVPN キーサーバーでの D3P サポートの機能、アクティブ化時間遅延の機能、および Cisco GETVPN キーサーバーの GDOI 相互運用 ACK の機能により、キーサーバーとグループメン バーの間の相互運用性が強化されます。

- GET VPN 相互運用性の前提条件 (1 ページ)
- GET VPN 相互運用性に関する制約事項 (1 ページ)
- GET VPN 相互運用性に関する情報 (2 ページ)
- GET VPN 相互運用性の設定方法 (7 ページ)
- GET VPN 相互運用性の設定例 (14 ページ)
- GET VPN の相互運用性に関する追加情報 (14 ページ)
- GET VPN 相互運用性の機能情報 (16 ページ)

# **GET VPN** 相互運用性の前提条件

- グループの機能を有効にするには、グループ内のすべてのデバイスで互換性のあるバー ジョンの Cisco IOS ソフトウェアおよび Group Domain of Interpretation (GDOI) が実行され ている必要があります。
- Cisco GETVPN キーサーバーのインターネットドラフト ACK とアクティブ化時間遅延の 機能を設定する前に、GDOI グループでユニキャストキー再生成機能を有効にします。

# **GET VPN** 相互運用性に関する制約事項

- GETVPN キーサーバー機能での IP-D3P サポートは、GETVPN の復元力(GM のエラー検 出および Cisco TrustSec 用の IPsec インラインタギングの GET VPN サポートの機能)と共 存できません。後者の機能は、GET VPN キーサーバーで IP-D3P サポートを有効にする前 に無効にする必要があります。また、GETVPNキーサーバーでGETVPNの復元力のサポー トを有効にする前に IP-D3P を無効にする必要があります。
- アクティブ化時間遅延機能は、IPsec セキュリティ アソシエーションでのみサポートされ ます。複数の IPsec SA を設定しないでください。
- Cisco-Metdata と IP-D3P は共存できません。CMD 機能と IP-D3P を切り替える場合、キー サーバーは、すべての GM に対して **crypto gdoi ks rekey replace** を実行して、これら 2 つ の機能が同時に有効になっていないことを確認する必要があります。
- ASR1K は、GETVPN IPv4 トンネルモードでのみ IP-D3P をサポートします。

## **GET VPN** 相互運用性に関する情報

### **IP** 配信遅延検出プロトコル(**IP-D3P**)の概要

IPデータグラムは、ホストまたはゲートウェイが最新ではないデータグラムを受信する配信遅 延攻撃の対象となる可能性があります。最新のデータグラムは、「プロトコルの以前のインタ ラクションから再生されたのではなく、最近生成されたデータグラム」として定義されます。 IP-D3P データグラムは、ヘッダーと IP ペイロードで構成されます。IP-D3P ヘッダーには、パ ケットが最近生成されたかどうかを判断するためにパケットの受信者が使用するタイムスタン プが含まれています。受信者は、IPパケットで配信されたタイムスタンプをローカル時間と比 較し、パケットを受け入れるかどうかを決定します。

IP-D3P は、グループメンバーのシステムクロックを使用して、IP-D3P データグラムのタイム スタンプを作成および確認します。ほとんどの場合、システムクロックは、送信者と受信者の システムクロックを同期するために、Network Time Protocol (NTP) などの外部プロトコルか ら設定されます。

GETVPN キーサーバーでの D3P サポートの機能により、GET VPN での IP-D3P のサポートが 有効になります。

#### キーサーバーの **IP-D3P** サポート

GDOI ローカル サーバー コンフィギュレーション モードで新しい コンフィギュレーション コ マンドの **d3p** を使用すると、キーサーバーで IP-D3P を有効にできます。D3P コマンドを有効 にすると、プライマリキーサーバーは、D3P 属性を持つグループ関連ポリシー(GAP) ペイ ロードがあるすべてのグループメンバーにキー再生成を発行します。GAPペイロードのキー再 生成メッセージには次の属性が含まれます。

- D3P-TYPE : Portable Operating System Interface(POSIX)時間(ミリ秒単位)。
- D3P-WINDOWSIZE:IP-D3P ウィンドウサイズ(ミリ秒単位)。

**show crypto gkm ks** コマンドは、キーサーバーで有効になっている IP-D3P パラメータを表示 します。

#### 連携キーサーバーの **IP-D3P** サポート

GET VPN グループに複数のキーサーバーがある場合は、すべてのキーサーバーで IP-D3P を有 効にする必要があります。プライマリキーサーバーは、アナウンスメッセージを介して、IP-D3P

属性を含む GAP ペイロードをセカンダリキーサーバーに送信します。これにより、すべての 連携キーサーバーに、IP-D3P がグループ内で適用されるようになったことが通知されます。

GAP ペイロードを受信すると、連携キーサーバーは、IP-D3P 属性をグループ設定と照合しま す。不一致がある場合、連携キーサーバーは、次に示すように、ネットワーク管理者に誤った 設定または不適切な設定を警告する Syslog メッセージを生成します。

%GDOI-3-COOP\_CONFIG\_MISMATCH: WARNING: IP-D3P configuration between Primary KS and Secondary KS are mismatched

### グループメンバーの **IP-D3P** サポート

グループメンバーは、キー再生成メッセージに含まれる IP-D3P パラメータを受信します。グ ループメンバーは、新しいGAPペイロード属性 (D3P-TYPEおよびD3P-WINDOWSIZE) を処 理します。グループメンバーの IP-D3P で使用する必要があるウィンドウサイズは、GDOI グ ループ設定で **client d3p** コマンドを使用して上書きできます。たとえば、キーサーバーの設定 が **d3p window msec 1000** であり、グループメンバーの設定が **client d3p window sec 50** である 場合、グループメンバーは、次のパラメータを使用して、キーサーバーから受信したパラメー タを上書きし、IP-D3P を有効にすることができます。

D3P-TYPE = POSIX-TIME-MSEC D3P-WINDOWSIZE = 50000

グループメンバーの IP-D3P 設定と、発生した IP-D3P エラー (ある場合) を表示するには、 **show crypto gdoi gm** コマンドを使用します。

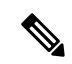

IP-D3P は、キーサーバーから送信されたパラメータを使用する Cisco ASR 9000 シリーズ アグ リゲーションサービスルータでは有効にできません。CiscoASR9000シリーズアグリゲーショ ン サービス ルータ上のキーサーバーから送信されたパラメータを表示するには、**show crypto gdoi group** コマンドを使用します。 (注)

## アクティブ化時間遅延

GETVPNは、アクティブ化時間遅延(ATD)機能をサポートします。この機能では、キーサー バーがグループメンバーに対して、トラフィック暗号化のための新しいセキュリティ アソシ エーション(SA)の使用を遅らせるように指示します。キーサーバーは、ユニキャストキー 再生成メッセージをグループメンバーに送信するときに、グループ関連ポリシー (GAP) ペイ ロードに ATD 値を含めます。遅延時間の値は、ユーザーが設定できません。SA の有効期限が 切れる 30 秒前に固定されています。ATD 値を計算する式は、次のとおりです。

 $ATD = Max((Max(old-SA-remaining-lifetime sec, 30sec) - 30sec), 1sec)$ 

.

ATDのサポートは、Cisco ASR9000シリーズアグリゲーションサービスルータおよび非Cisco デバイスで設定されているグループメンバーに限定されます。そのため、キーサーバーは、 Cisco ASR 9000 シリーズ アグリゲーション サービス ルータおよび非 Cisco デバイス以外のデ バイスに ATD 情報を送信しません。 (注)

### キー再生成確認応答

キーサーバーが、グループのキーとポリシーを更新するために、グループメンバーにキー再生 成メッセージを送信する場合、すべてのグループメンバーがキー再生成メッセージを受信し て、新しいキーおよびポリシーが正常に処理され、インストールされ、応答されたかどうかが 分かると便利です。

### シスコのユニキャストキー再生成確認応答メッセージ

ユニキャストキー再生成が設定されている場合、キーサーバーはキー再生成メッセージを送信 し、グループメンバーはそれに対して確認応答キー再生成メッセージを送信することで応答し ます。

$$
\mathscr{A}
$$

(注) マルチキャストキー再生成が設定されている場合、確認応答メッセージは存在しません。

キーサーバーが、応答確認されていないユニキャストキー再生成をグループメンバーに3回連 続して送信し、そのユニキャストキー再生成がそのグループメンバーによって確認応答されな かった場合、そのグループメンバーはキーサーバーのグループ メンバー データベースから削 除され、以降のユニキャストキー再生成はそのグループメンバーに送信されません。

### **GDOI I-D** キー再生成確認応答メッセージ

Cisco キーサーバーの GDOI 相互運用 ACK の機能は、シスコ製ではないグループメンバーと キーサーバーの間で、RFC-8263(GROUPKEY-PUSH 確認応答メッセージ)で定義されている キー再生成確認応答メッセージの標準規格を実装します。

GDOI GROUPKEY-PUSH 確認応答メッセージ(「GDOI I-D キー再生成 ACK」と呼ばれる)で は、シスコのユニキャストキー再生成確認応答メッセージとは異なり、グループメンバーがグ ループ内の任意のキーサーバーにキー再生成確認応答を送信するための相互運用可能な方式が 定義されています。

### キーサーバーの **GDOI I-D** キー再生成 **ACK** サポート

**rekey acknowledgement** コマンドを使用すると、キーサーバーは、 コマンドで選択されている キーワードに応じて、グループメンバーにキー再生成の確認応答を要求できます。

• **cisco**:シスコ独自のキー再生成 ACK(暗号化)メッセージを受け入れます。

- **interoperable**:対応するインターネットドラフトに従って、キー再生成ACK(暗号化され ていない)メッセージを要求して受け入れます。
- **any**:グループキーメンバーのバージョンに基づいて、サポートされているすべてのACK メッセージを受け入れます。

**rekey acknowledgement** コマンドを有効にすると、キーサーバーは、新しいポリシー属性 **KEK\_ACK\_REQUESTED** を送信します。これは、登録およびキー再生成のためにキー暗号化 キー(KEK)SAペイロードに含まれる新しいポリシー属性です。

#### 連携キーサーバーの **GDOI I-D** キー再生成 **ACK** サポート

GET VPN グループに複数のキーサーバーがある場合は、すべてのキーサーバーで **rekey acknowledgement**コマンドを設定する必要があります。プライマリキーサーバーがセカンダリ キーサーバーにアナウンスメッセージを送信する場合、プライマリキーサーバーには、 **KEK\_ACK\_REQUESTED** 属性を伝送する **KEK SA** ペイロードも含まれます。これにより、す べての連携キーサーバーに、それらの下に登録されているグループメンバーに **KEK\_ACK\_REQUESTED** 属性を送信するように通知されます。

**KEK\_ACK\_REQUESTED** 属性を持つ **KEK SA** ペイロードを受信すると、連携キーサーバー は、グループ設定を確認します。不一致がある場合、連携キーサーバーは、次に示すように、 ネットワーク管理者に誤った設定または不適切な設定を警告するメッセージを生成します。

%GDOI-3-COOP\_CONFIG\_MISMATCH: WARNING: Interoperable Rekey ACK configuration between Primary KS and Secondary KS are mismatched

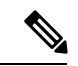

(注)

キー再生成メッセージを送信するのはプライマリキーサーバーであるため、キー再生成確認応 答はプライマリキーサーバーにのみ送信されます。キー再生成確認応答は、連携キーサーバー がプライマリキーサーバーとして昇格され、古いプライマリキーサーバーがキー暗号化キー (KEK)またはトラフィック暗号化キー(TEK)ポリシーを作成しなかった場合にのみ、連携 サーバーに送信されます。

### グループメンバーの **GDOI I-D** キー再生成サポート

グループメンバーが、KEK SA ペイロードに KEK\_ACK\_REQUESTED 属性を含むキー再生成 メッセージを受信し、確認応答メッセージを介してキーサーバーに GDOI ID キー再生成 ACK を送信する場合、そのグループメンバーは、Cisco GETVPN キーサーバーのインターネットド ラフト ACK の機能をサポートしていると見なされます。

### キーサーバーとグループメンバーの通信

キーサーバーが KEK SA ペイロードで KEK\_ACK\_REQUESTED 属性を送信すると、対応する キーサーバーから別の通知がないかぎり、グループメンバーは、後続のキー再生成メッセージ に GDOI ID キー再生成 ACK で応答する必要があります。キーサーバーとグループメンバーの 間の通信は、次のとおりです。

- **1.** キーサーバーによって送信されるすべてのGROUPKEY-PUSHメッセージに対して、グルー プメンバーは GROUP-PUSH-KEY ACK メッセージで応答する必要があります。
- **2.** キーサーバーは、メッセージの形式とペイロードを検証して妥当性を確認します。検証に 失敗すると、メッセージはドロップされます。
- **3.** 検証に成功すると、キーサーバーは、SEQ ペイロードと ID ペイロードを処理して、ID に 関連付けられたグループメンバーの最新の確認応答済みシーケンス番号を記録します。 シーケンス番号は、最後に送信されたシーケンス番号と同じである必要があります。それ 以外の場合、SEQ ペイロードと ID ペイロードは記録されません。

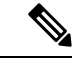

Cisco キーサーバーの場合、グループメンバーがキー再生成メッセージに対して 3 回連続して 確認応答を送信しない場合、そのグループメンバーはデータベースから削除されます。グルー プメンバーにユニキャストキー再生成機能が設定されており、特定の KEK セキュリティ パラ メータ インデックス (SPI) に対して KEK\_ACK\_REQUESTED 属性が送信されない場合、グ ループメンバーは、Ciscoユニキャストキー再生成ACKメッセージをキーサーバーに送信する 必要があります。 (注)

次の表で、KEK SA ペイロードで送信される属性と、キーサーバーで設定された各確認応答オ プションに対して送信される値について説明します。

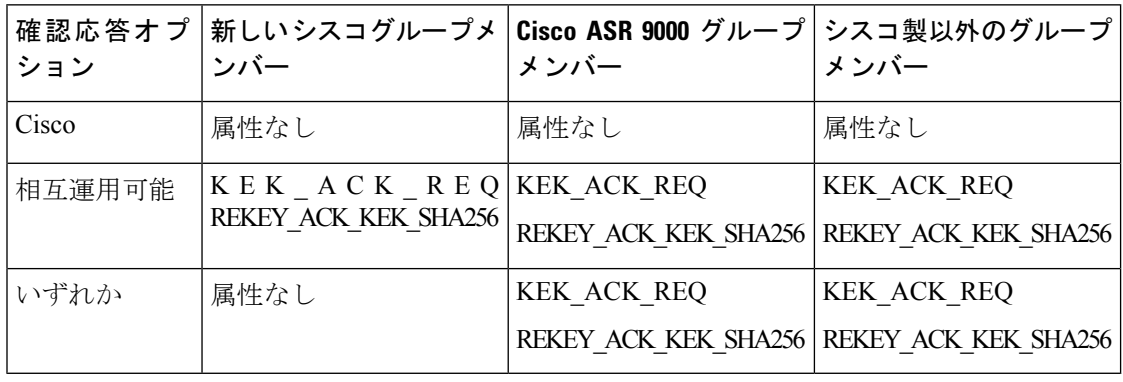

表 **<sup>1</sup> :** 各確認応答オプションの **KEK SA** ペイロード

**no rekey acknowledgement**コマンドを使用してキー再生成確認応答をデフォルト値の「Cisco」 に設定すると、キーサーバーは、KEK SA ペイロードに KEK\_ACK\_REQUESTED 属性を含め ません。 (注)

次の表で、キーサーバーにおいて **rekey acknowledgement** コマンドでキーワードを使用して設 定された各確認応答タイプの確認手法について説明します。

#### 表 **2 :** 確認応答の方法論

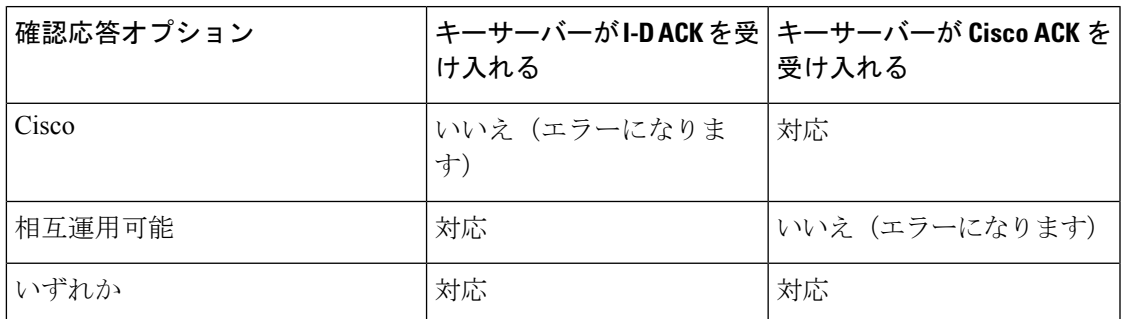

# **GET VPN** 相互運用性の設定方法

## キーサーバー上の正しい **GDOI** バージョンの確認

手順の概要

- **1. enable**
- **2. show crypto gkm feature** *feature name*
- **3. show crypto gkm feature** *feature-name* | **include no**

#### 手順の詳細

#### ステップ **1 enable**

特権 EXEC モードを有効にします。

• パスワードを入力します(要求された場合)。

Device> **enable**

#### ステップ **2 show crypto gkm feature** *feature name*

ネットワーク内の各キーサーバーおよびグループメンバーで実行されている GDOI バージョンと、デバイ スが GET VPN 相互運用性機能(つまり、GETVPN キーサーバーでの D3P サポートと Cisco GETVPN キー サーバーのインターネットドラフト ACK)をサポートしているかどうかに関する情報を表示します。

#### 例:

```
Device# show crypto gkm feature ip-d3p
Group Name: GET VPN1
                       Version Feature Supported
```
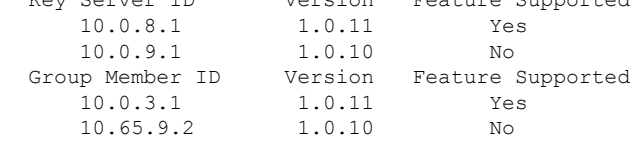

#### Device# **show crypto gkm feature gdoi-interop-ack** Group Name: GET VPN2 Key Server ID Version Feature Supported 10.0.8.1 1.0.11 Yes 10.0.9.1 1.0.10 No Group Member ID Version Feature Supported 10.0.3.1 1.0.11 Yes 10.65.9.2 1.0.10 No

#### ステップ **3 show crypto gkm feature** *feature-name* | **include no**

(任意)機能をサポートしていないデバイスを検索します。

例:

Device# **show crypto gkm feature gdoi-interop-ack | include no**

## グループメンバー上の正しい **GDOI** バージョンの確認

#### 手順の概要

- **1. enable**
- **2. show crypto gkm feature** *feature name*

#### 手順の詳細

#### ステップ **1 enable**

特権 EXEC モードを有効にします。

• パスワードを入力します(要求された場合)。

#### ステップ **2 show crypto gkm feature** *feature name*

ネットワーク内のグループメンバーで実行されている GDOI バージョンと、デバイスが GET VPN 相互運 用性機能(つまり、GETVPN キーサーバーでの D3P サポートと Cisco GETVPN キーサーバーのインター ネットドラフト ACK)をサポートしているかどうかに関する情報を表示します。

#### 例:

```
Device# show crypto gkm feature ip-d3p
     Version Feature Supported
      1.0.11 Yes
例:
Device# show crypto gkm feature gdoi-interop-ack
     Version Feature Supported
      1.0.10 No
```
# キーサーバーでの **IP-D3P** の有効化

手順の概要

- **1. enable**
- **2. configure terminal**
- **3. crypto gkm group GETVPN**
- **4. server local**
- **5. sa d3p window**{**sec** *seconds* | **msec** *milliseconds*}
- **6. exit**
- **7. show crypto gkm ks replay**

### 手順の詳細

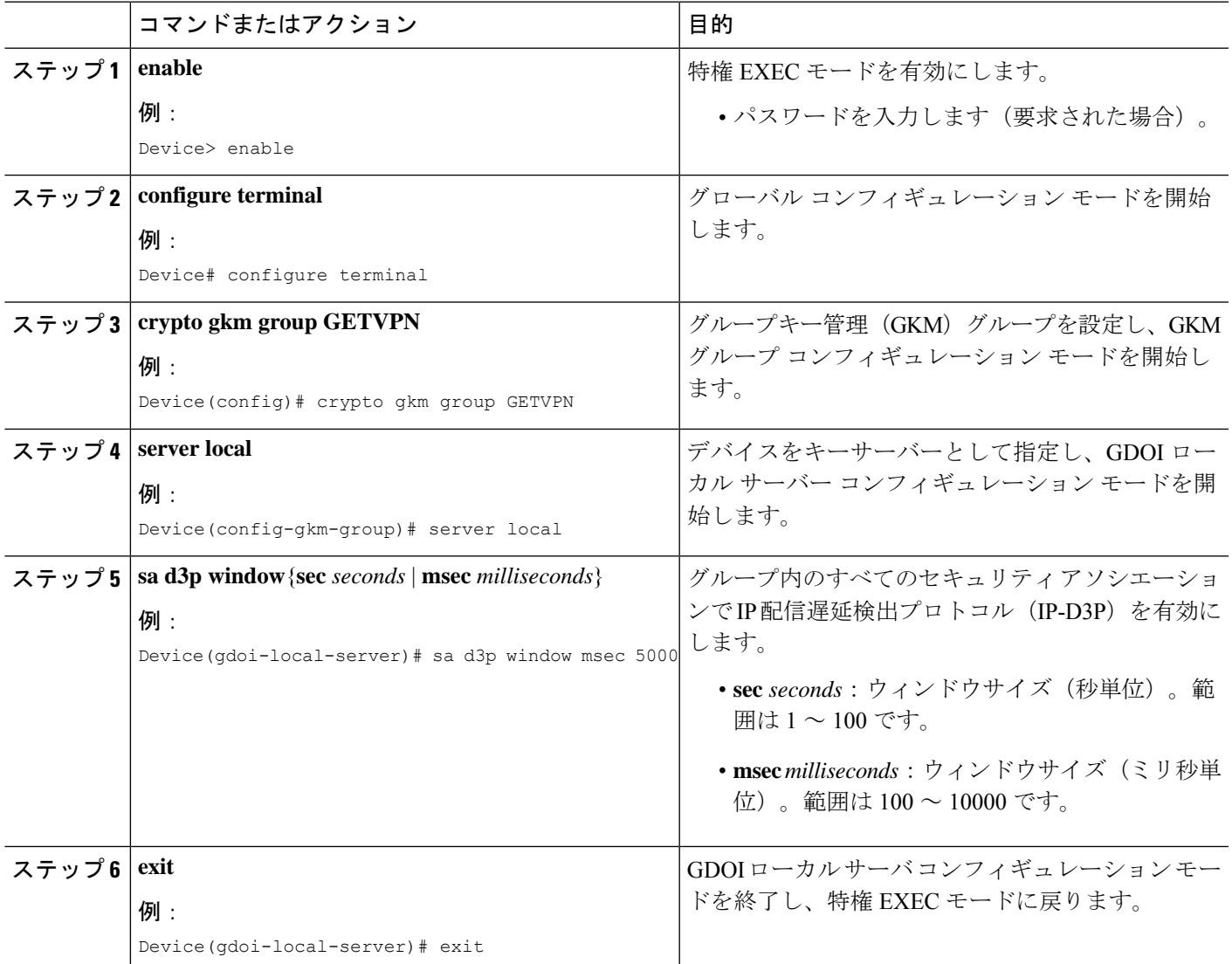

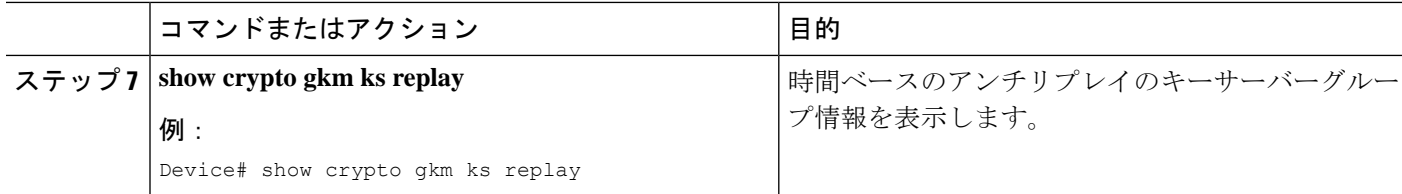

#### 例

次に、**show crypto gkm ks replay** コマンドの出力例を示します。

```
Device# show crypto gkm ks replay
Anti-replay Information For Group GETVPN:
    IP-D3P: Type = POSIX-TIME-MSEC, Window-size = 5000 msec
```
# グループメンバーでの **IP-D3P** の有効化

#### 手順の概要

- **1. enable**
- **2. configure terminal**
- **3. crypto gkm group GET**
- **4. client d3p window** {**sec** *seconds* | **msec** *milliseconds*}
- **5. exit**
- **6. show crypto gkm gm replay**

#### 手順の詳細

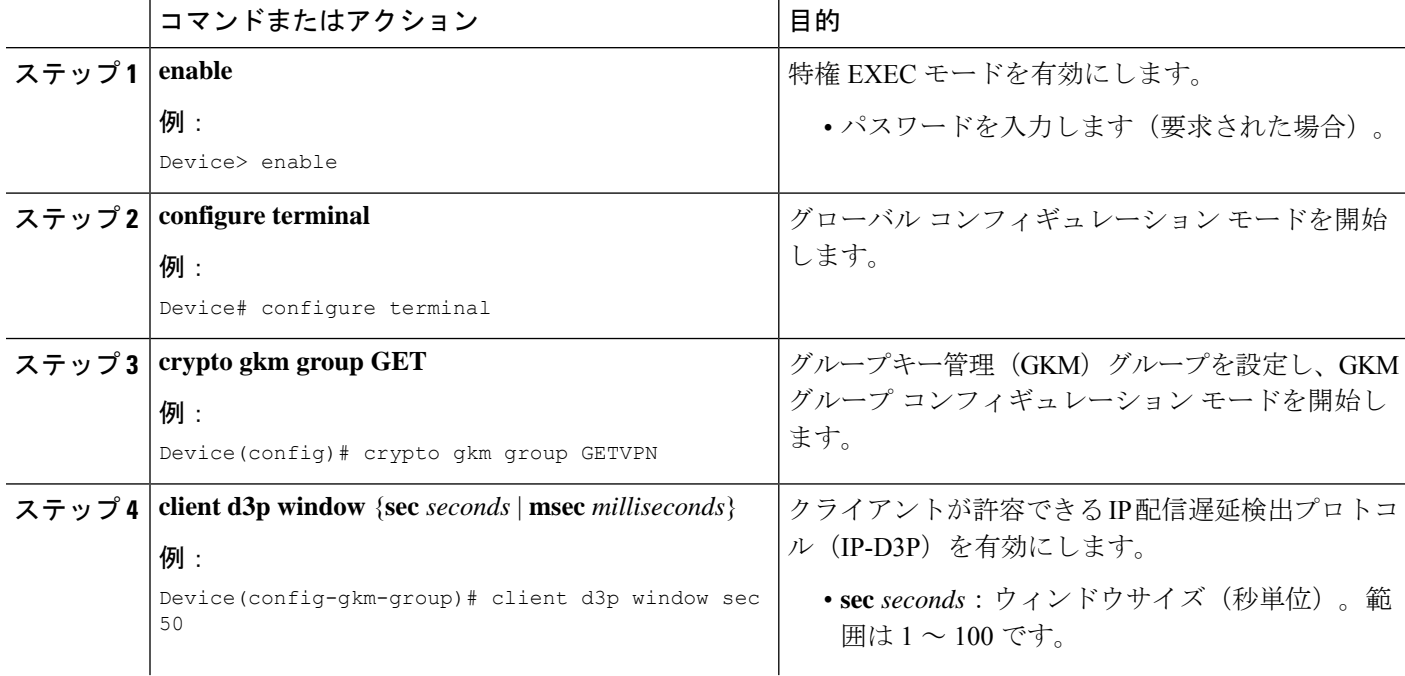

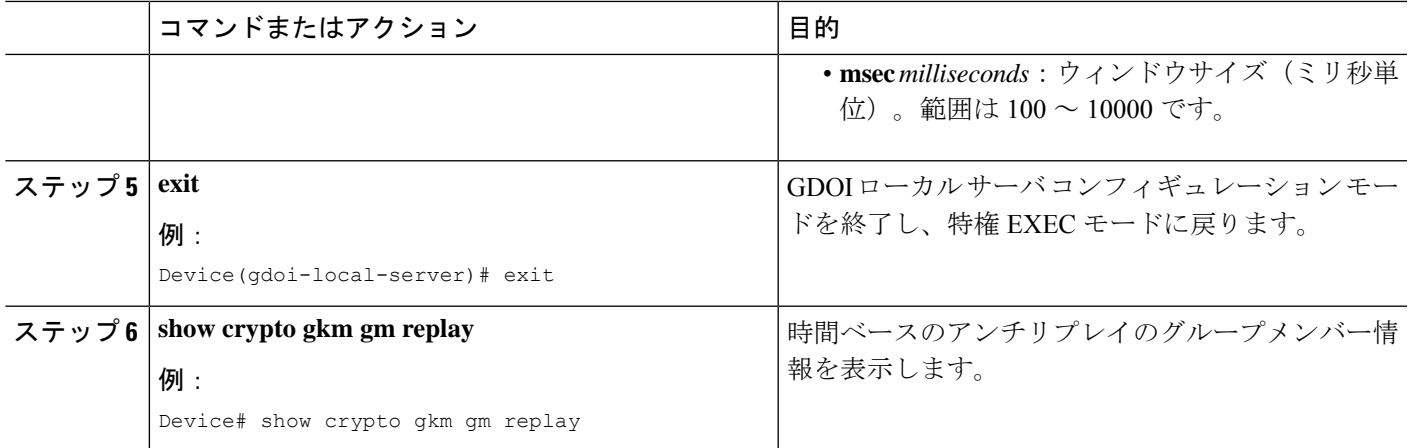

### 例

次に、**show crypto gkm gm replay** コマンドの出力例を示します。

```
Device# show crypto gkm gm replay
Anti-replay Information For Group GET:
  IP-D3P:
    Posix-time-msec : 502764.17<br>
Input Packets : 5 0
                          : 5 Output Packets : 5
    Input Error Packets : 5 Output Error Packets : 0
IP-D3P Error History (sampled at 10pak/min):
    xx:xx:xx.xxx PST Tue Feb 25 2014: src=5.0.0.2; my_time=502729.95; peer_time=33.46;
 win=10
    yy:yy:yy.yyy PST Tue Feb 25 2014: src=5.0.0.2; my time=502723.95; peer time=27.45;
win=10
```
## キー再生成確認応答の有効化

#### 手順の概要

- **1. enable**
- **2. configure terminal**
- **3. crypto gkm group GET**
- **4. server local**
- **5. rekey acknowledgement**{**cisco** | **interoperable** | **any**}
- **6. exit**
- **7. show crypto gkm ks replay**

#### 手順の詳細

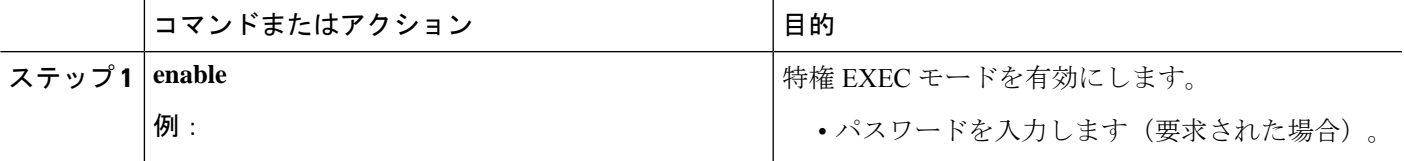

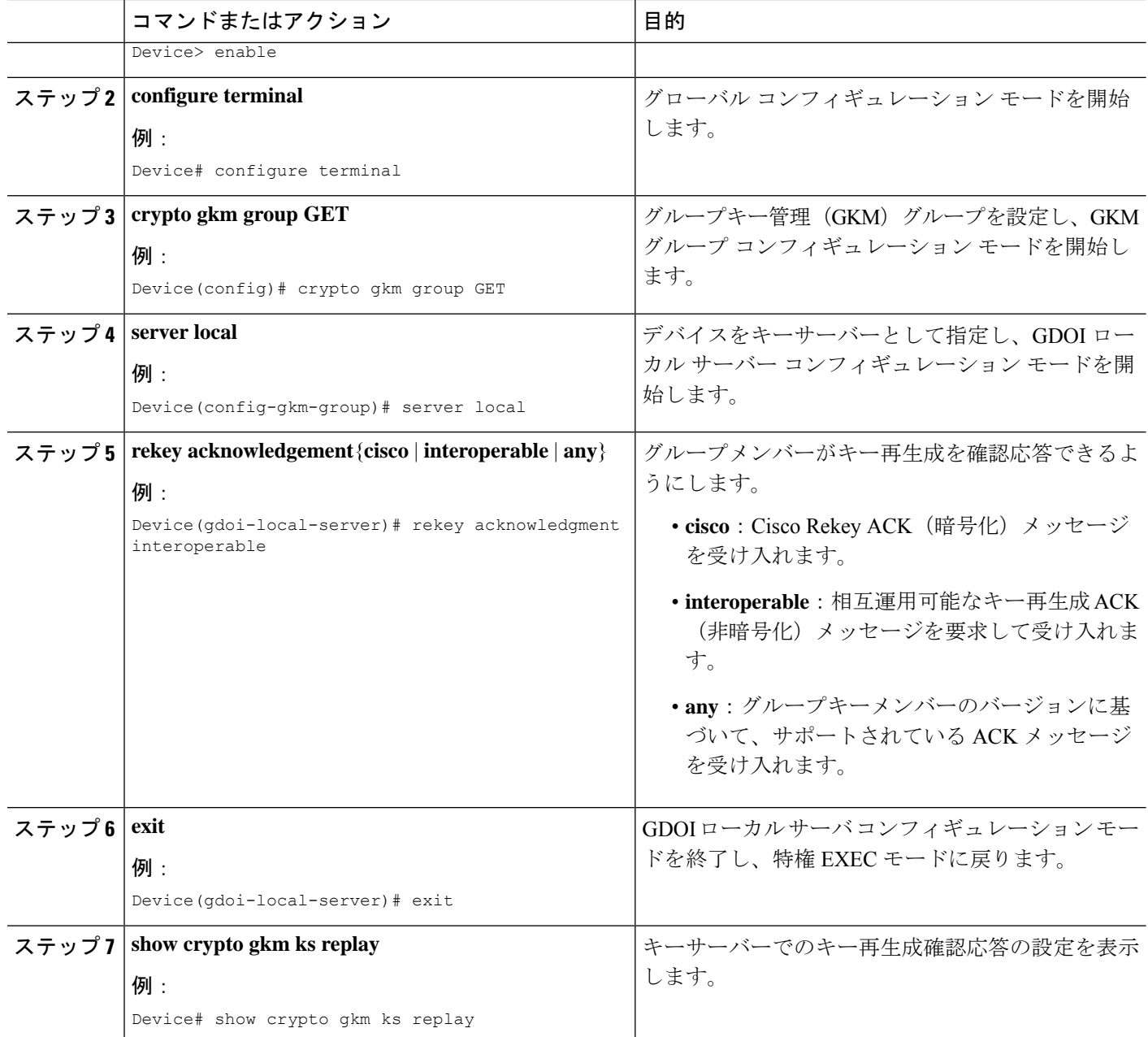

#### 例

次に、キー再生成確認応答の設定を表示する **show** コマンドの出力例を示します。

```
Device# show crypto gkm
```

```
GROUP INFORMATION
   Group Name : GETVPN (Unicast)
.
.
.
```

```
Group Rekey Lifetime : 86400 secs
    Group Rekey
       Remaining Lifetime : 44710 secs
       Time to Rekey : 44485 secs
       Acknowledgement Cfg : {Cisco|Interoperable|Any}
 .
 .
 .
Device# show crypto gkm ks
Total group members registered to this box: 0
Key Server Information For Group GETVPN:
Group Name : GETVPN<br>Group Name : GETVPN (Un.
                       : GETVPN (Unicast)
 .
 .
 .
   Group Members : 0
    GDOI Group Members : 0
    G-IKEv2 Group Members : 0
   Rekey Acknowledgement Cfg: {Cisco|Interoperable|Any}
   IPSec SA Direction : Both
 .
 .
 .
Device# show crypto gkm ks rekey
Group GETVPN (Unicast)
   Acknowledgement Type In-Use : {Cisco|Interoperable|Any}
   Number of Rekeys sent : 20
 .
 .
 .
Device# show crypto gkm ks rekey
Group GETVPN (Multicast)
  Acknowledgement Type In-Use : None<br>Number of Bekeys sent : 20
   Number of Rekeys sent
 .
 .
 .
Device# show crypto gkm ks policy
Key Server Policy:
For group diffint (handle: 2147483650) server 10.0.8.1 (handle: 2147483650):
 # of teks : 2 Seq num : 7
 KEK POLICY (transport type : Unicast)
   spi : 0x7D32D2052B87CEFE14060B58B0176129
    management alg : disabled  encrypt alg  : AES
    crypto iv length : 16 key size : 16
   orig life(sec): 86400 remaining life(sec): 44699
   time to rekey (sec): 44474
   sig hash algorithm : enabled sig key length : 162
   sig size : 128
   sig key name : mykeys
   acknowledgement : {cisco|interoperable|any}
Device# show crypto gkm ks policy
Key Server Policy:
For group diffint (handle: 2147483650) server 10.0.8.1 (handle: 2147483650):
 # of teks : 2 Seq num : 7
```
KEK POLICY (transport type : Multicast)

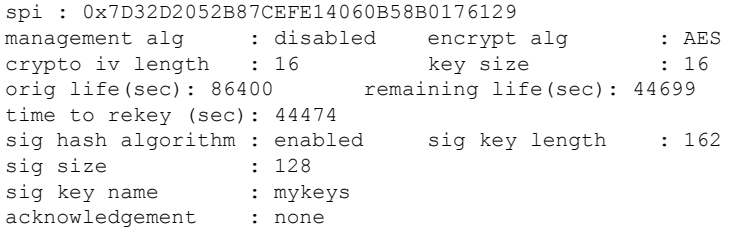

# **GET VPN** 相互運用性の設定例

## 例:キーサーバーでの **IP-D3P** の有効化

Device> **enable** Device# **configure terminal** Device(config)# **crypto gkm group GETVPN** Device(config-gkm-group)# **server local** Device(gdoi-local-server)# **sa d3p window msec 5000** Device(gdoi-local-server)# **exit**

### 例:グループメンバーでの **IP-D3P** の有効化

Device> **enable** Device# **configure terminal** Device(config-gkm-group)# **client d3p window sec 50** Device(gdoi-local-server)# **exit**

## 例:キー再生成確認応答の有効化

Device> **enable** Device# **configure terminal** Device(config)# **crypto gkm group GET** Device(config-gkm-group)# **server local** Device(gdoi-local-server)# **rekey acknowledgment interoperable** Device(gdoi-local-server)# **exit**

# **GET VPN** の相互運用性に関する追加情報

#### 関連資料

関連項目 マニュアル タイトル

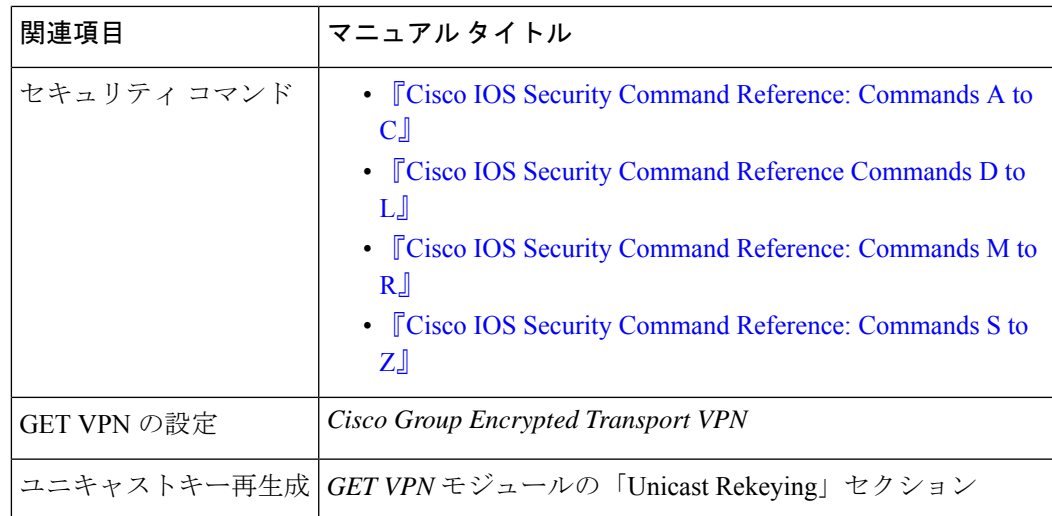

#### 標準および **RFC**

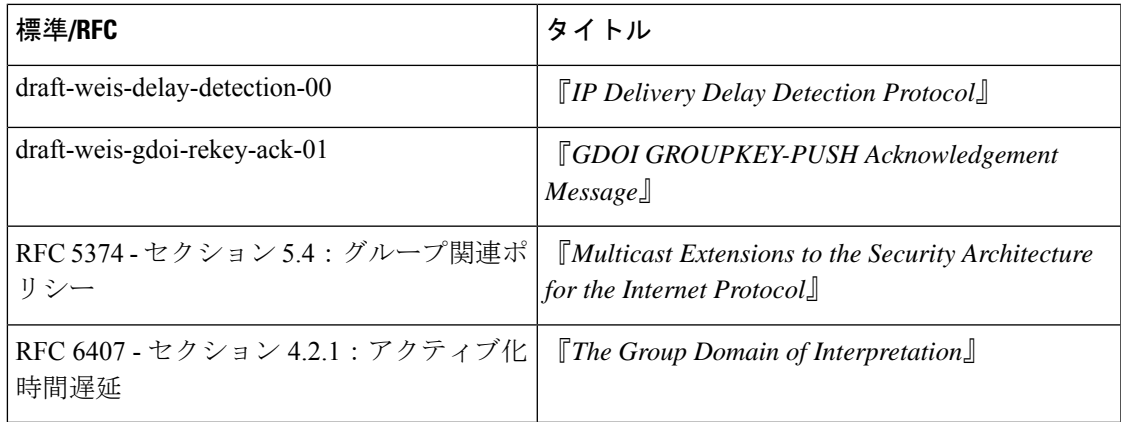

### シスコのテクニカル サポート

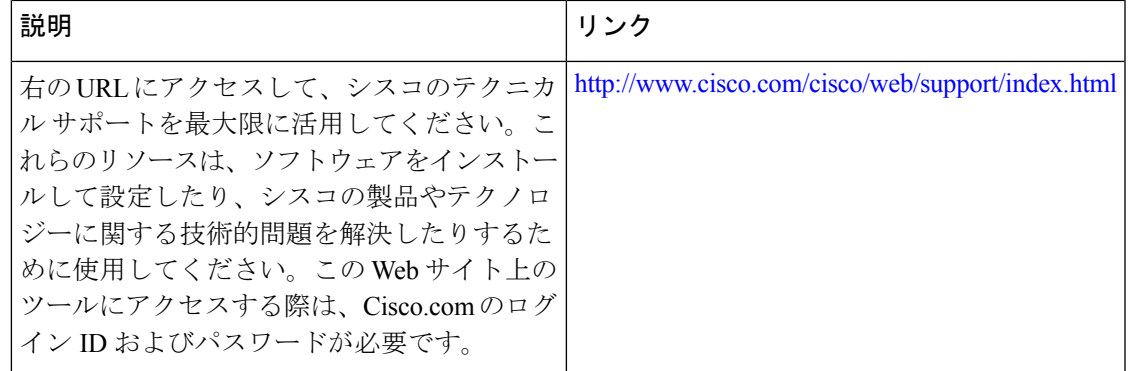

# **GET VPN** 相互運用性の機能情報

次の表に、このモジュールで説明した機能に関するリリース情報を示します。この表は、ソフ トウェア リリース トレインで各機能のサポートが導入されたときのソフトウェア リリースだ けを示しています。その機能は、特に断りがない限り、それ以降の一連のソフトウェアリリー スでもサポートされます。

プラットフォームのサポートおよびシスコソフトウェアイメージのサポートに関する情報を検 索するには、Cisco Feature Navigator を使用します。Cisco Feature Navigator にアクセスするに は、[www.cisco.com/go/cfn](http://www.cisco.com/go/cfn) に移動します。Cisco.com のアカウントは必要ありません。

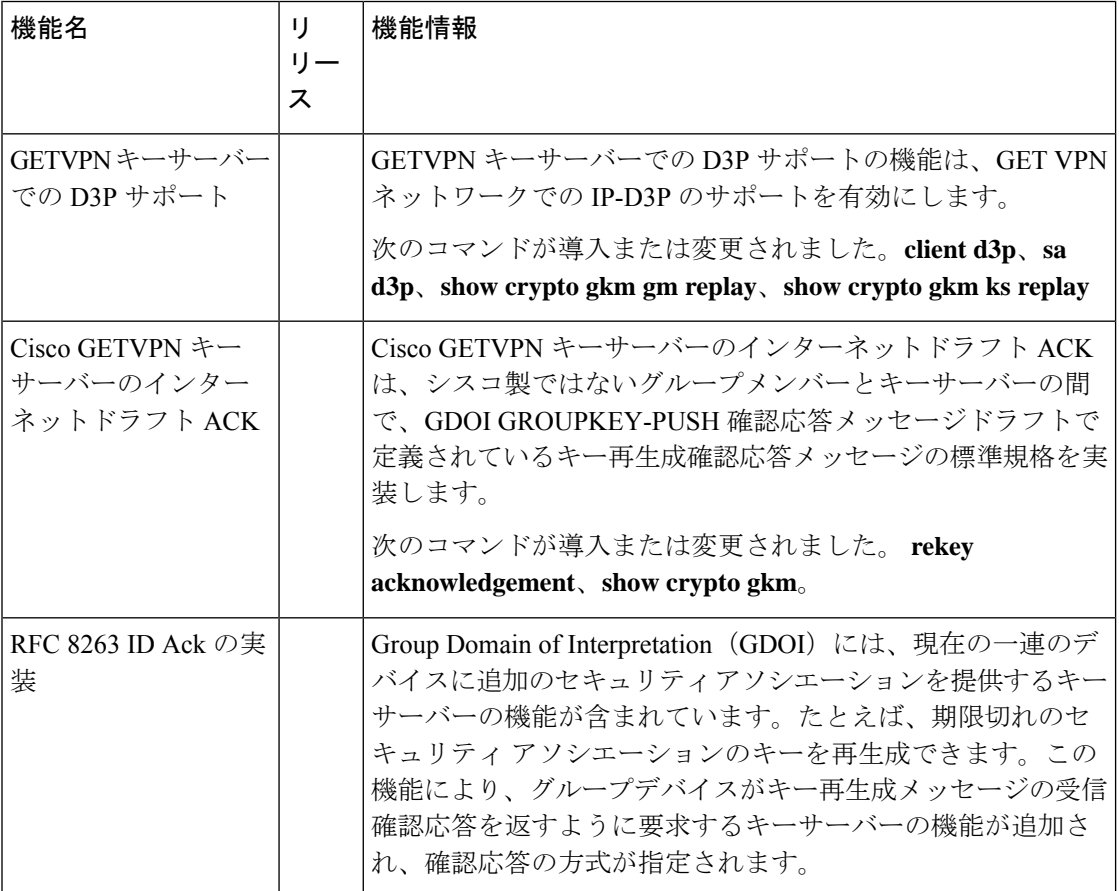

#### 表 **3 : GET VPN** 相互運用性の機能情報

翻訳について

このドキュメントは、米国シスコ発行ドキュメントの参考和訳です。リンク情報につきましては 、日本語版掲載時点で、英語版にアップデートがあり、リンク先のページが移動/変更されている 場合がありますことをご了承ください。あくまでも参考和訳となりますので、正式な内容につい ては米国サイトのドキュメントを参照ください。